## 豆知識 46 (IE7 でホームページをすぐに拡大表示) 0046 作成 20.01.15

【概要】文字が小さくて読みにくいホームページを閲覧するとき、どうしますか?

「インターネット・エクスプローラ」では、「文字のサイズ」を「大」や「最大」などに 設定できますが、この場合、文字だけが大きくなります。画像などの大きさはそまーのま まなので、レイアウトが崩れてしまうことがあります。

その点、IE7なら、クリック操作でページ全体を拡大できます。

 文字と画像のバランスが崩れませんし、文字が読みにくいページだけ拡大できて便利です。 【操作手順】

操作は簡単です。右下の「虫眼鏡」をクリックするだけ。一度クリックすると125%に、 二度クリックすると150パーセントに拡大され、もう一度クリックすると100%に戻ります。 虫眼鏡の横にある「▼」をクリックすれば、さらに細かく拡大率を設定することが可能となりま す。

拡大と縮小は、キーボードでも操作できます。

「Ctrl」キーと「+」キーを同時に押せば10%ずつ拡大、「Ctrl」キーと「-」キーを 同時に押せば10%ずつ縮小できます。

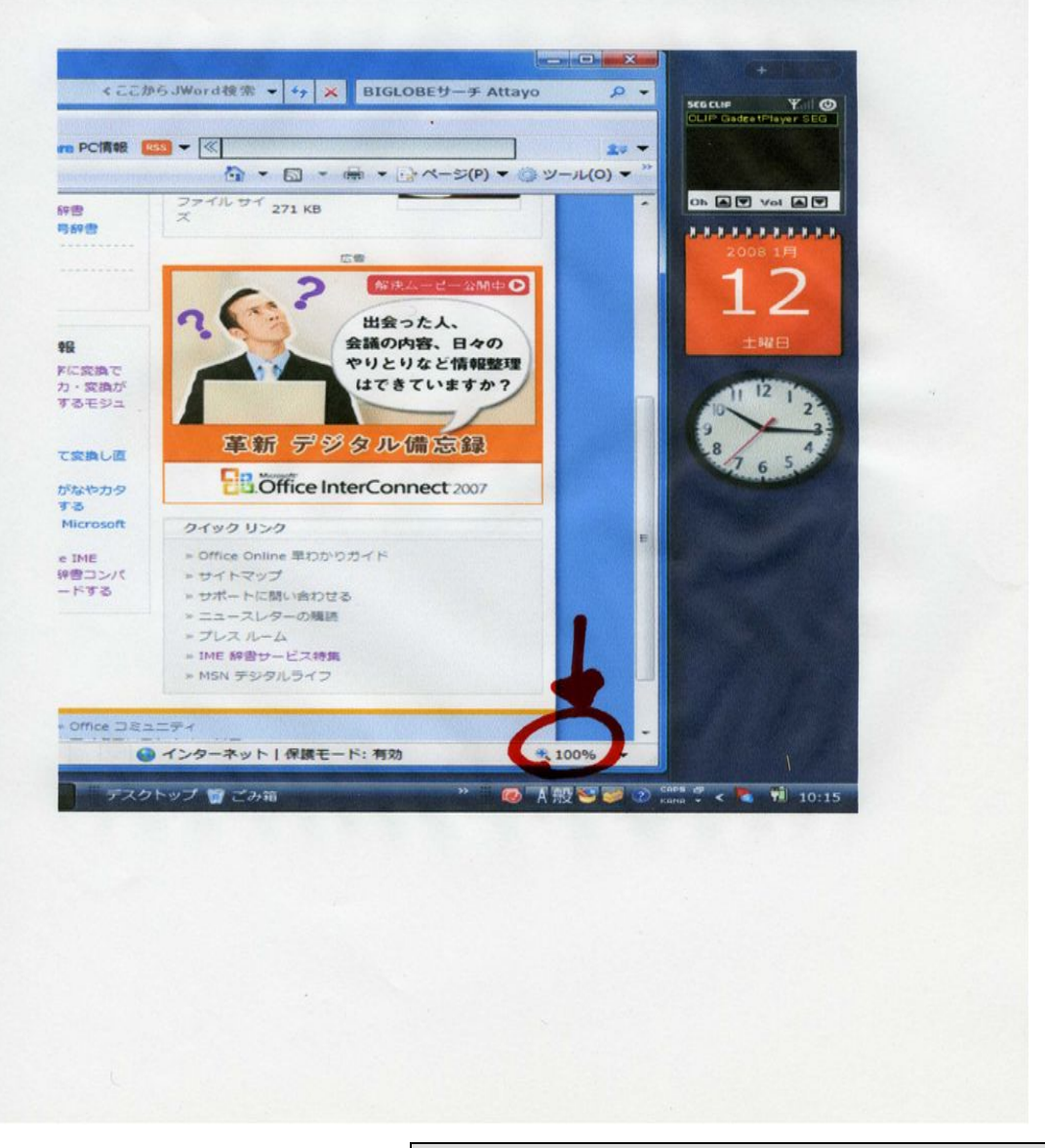